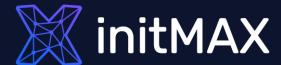

#### Webinar

# The power of tags

all our microphones are muted ask your questions in Q&A, not in the Chat use Chat for discussion, networking or applause

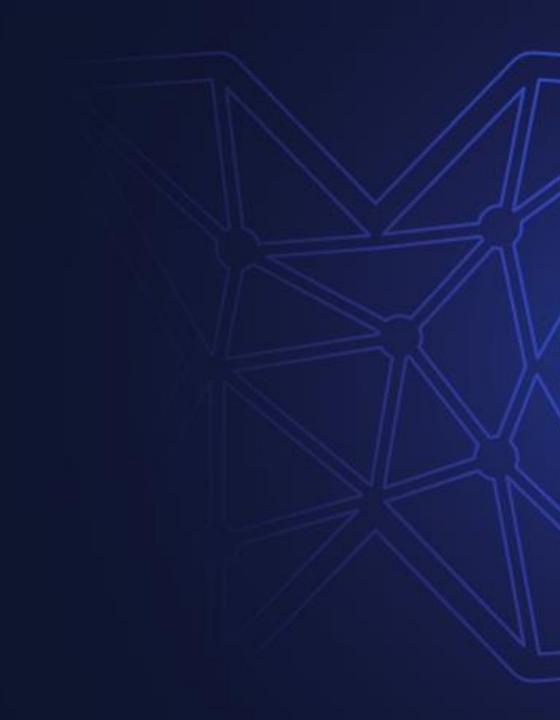

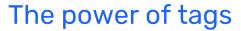

## WHAT ARE TAGS?

- > A tag is a keyword or term assigned to a piece of information.
- Tags are generally chosen informally and personally by the entity's creator or by its viewer.
- They may also be chosen from a controlled vocabulary, i.e., naming policy

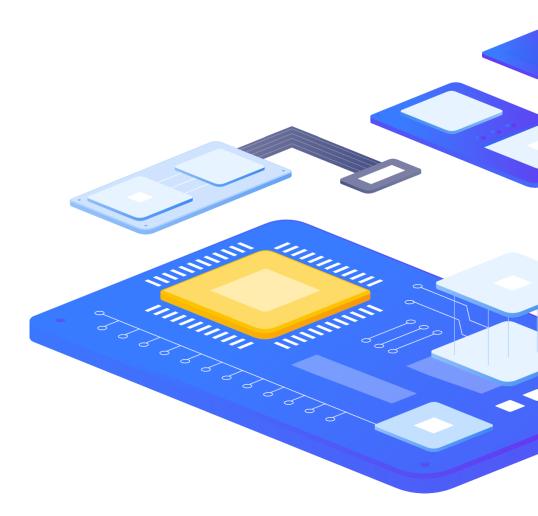

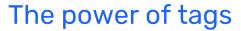

## WHAT ARE TAGS?

- In Zabbix, tags are realized as a pair of the tag name and value.
- But you can also use only the name or pair it with a value:

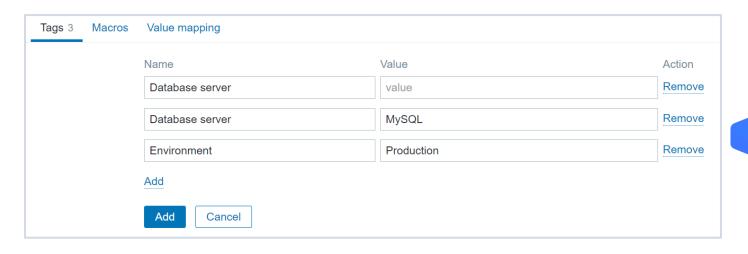

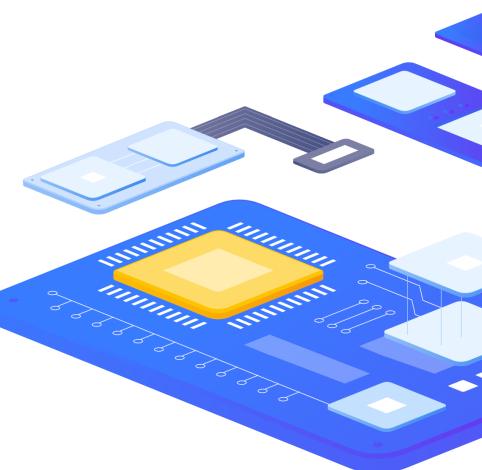

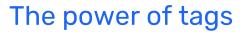

## Where can we define tags?

Tags can be defined for various entities in Zabbix:

- templates
- hosts
- items
- web scenarios
- triggers
- template items and triggers
- host, item and trigger prototypes
- Services

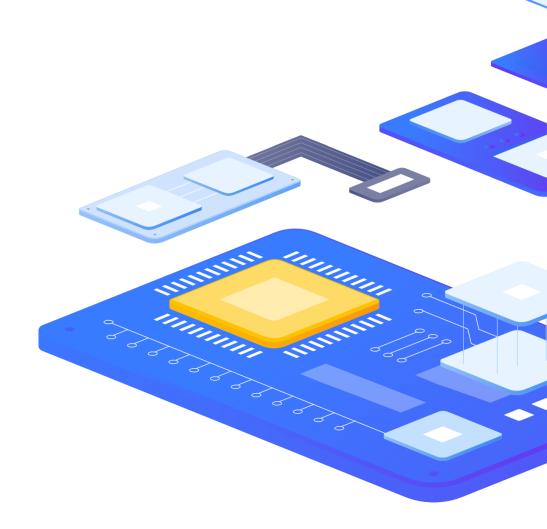

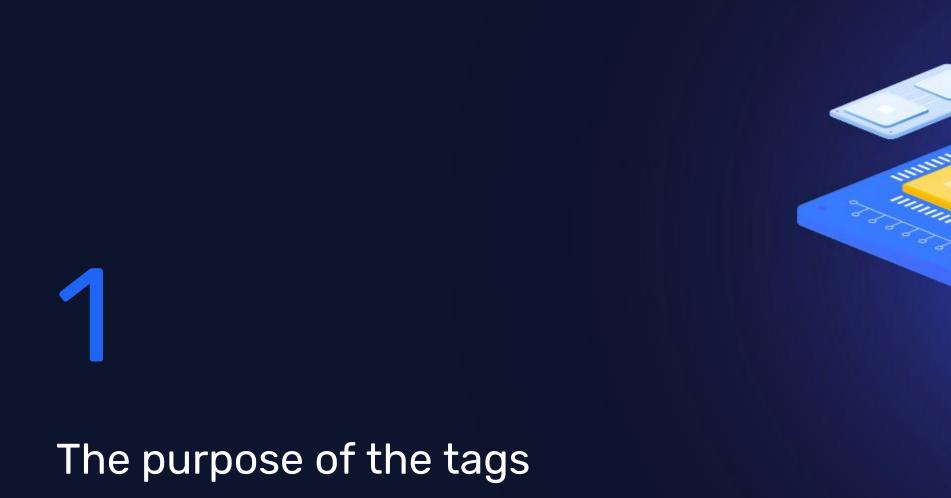

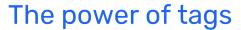

### WHY DO WE NEED TAGS?

Tags have several uses, most notably, to mark events. If entities are tagged, the corresponding new events get marked accordingly:

- with tagged templates any host problems created by relevant entities (items, triggers, etc) from this template will be marked
- with tagged hosts any problem of the host will be marked
- with tagged items, web scenarios any data/problem of this item or web scenario will be marked
- with tagged triggers any problem of this trigger will be marked

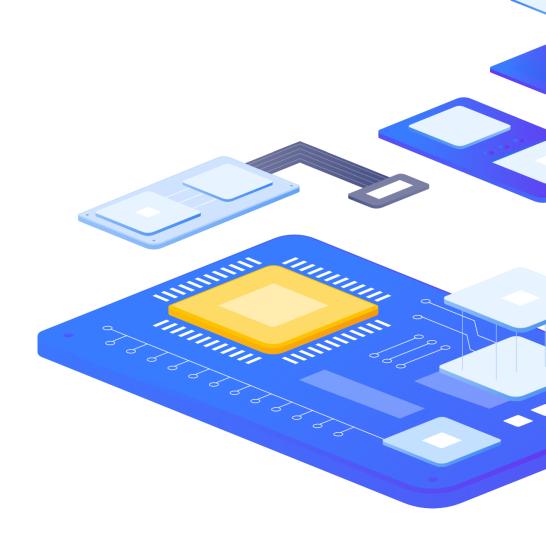

#### The power of tags

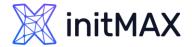

# Marking events

Depending on location of tag, different types of macros can be used:

- HOST.HOST, {HOST.NAME}, {HOST.CONN}, {HOST.DNS}, {HOST.IP}, {HOST.PORT} and {HOST.ID}
- > {INVENTORY.\*} macros
- User macros

A problem event inherits all tags from the whole chain of templates, hosts, items, web scenarios, triggers.

Identical tag:value combinations (after resolved macros) are merged into one, when marking the event.

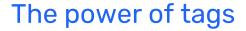

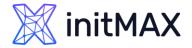

# Marking events

#### Template level:

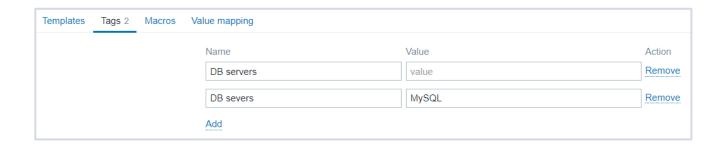

#### Host level:

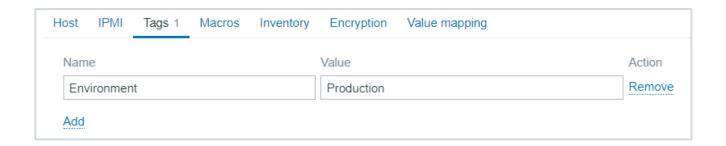

#### Item level:

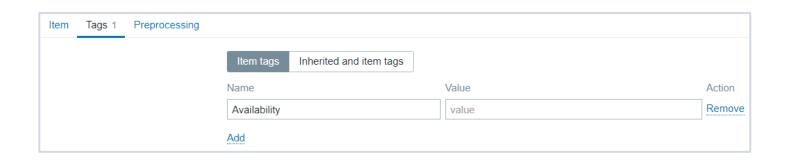

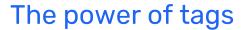

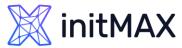

# Marking events

We will get a problem event, which we can easily track down using Monitoring - > Problems page tag filters:

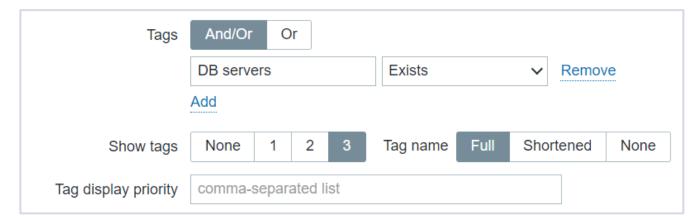

And it will be marked with all previously created tags:

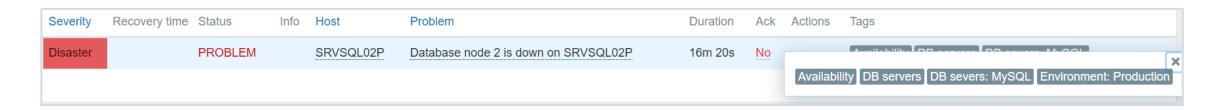

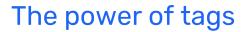

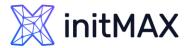

# Marking events

We can mark hosts, by using Hosts level and Template level tags:

| Name ▲             | Interface          | Availability | Tags                                                | Problems |
|--------------------|--------------------|--------------|-----------------------------------------------------|----------|
| Pre-release server | 172.10.127.1:10050 | ZBX          | Application: PostgreSQL Environment: Develop        |          |
| SRVSQL02P          |                    |              | DB servers DB severs: MySQL Environment: Production | 1        |
| Zabbix server      | 127.0.0.1:10050    | ZBX          | Application: Zabbix Environment: Production         |          |
|                    |                    |              |                                                     |          |

We can mark items, by using item level tags:

| ☐ Host             | Name ▲                | Last check          | Last value | Change    | Tags                |
|--------------------|-----------------------|---------------------|------------|-----------|---------------------|
| Pre-release server | Available memory 2    | 2022-01-07 14:06:35 | 813.24 MB  |           | Application: Memory |
| Zabbix server      | Available memory 2    | 2022-01-07 14:13:19 | 828.29 MB  | -30.79 MB | Application: Memory |
| Zabbix server      | Available memory in % | 2022-01-07 14:13:17 | 45.5874 %  | -1.9352 % | Application: Memory |

Allowing us to mark, group, find and understand current state of our infrastructure and, do much more.

2

Tag use cases

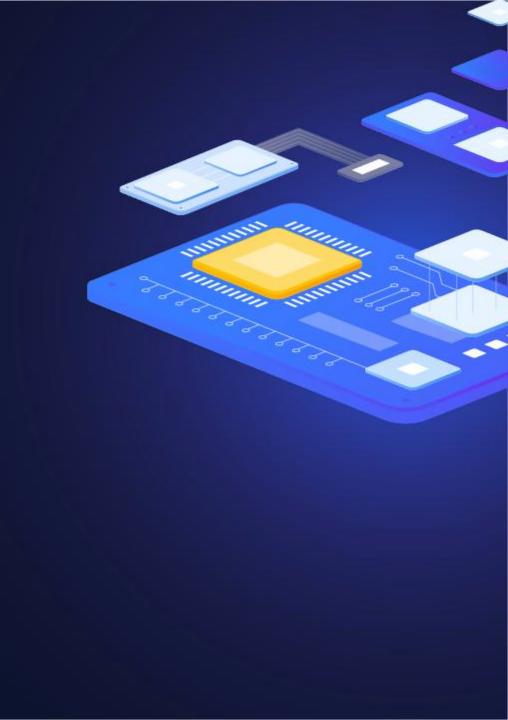

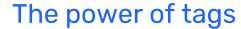

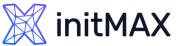

Limit MySQL administrators to only see MySQL server problems.

- Go to Administration → User groups
- Click on Create user group or select an existing one
- Click on the Tag filter tab, select a host group and specify tag DB severs: MySQL

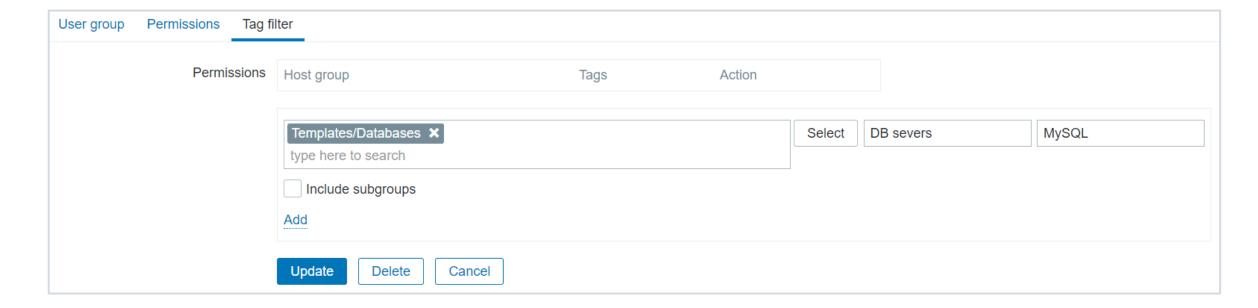

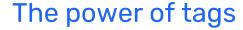

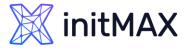

Notify PostgreSQL administrators only about PostgreSQL server problems.

- ightharpoonup Go to Configuration ightharpoonup Actions ightharpoonup Trigger actions
- Click on Create action
- Name the action
- > Selection condition type: Tag value and specify tag DB servers: PostgreSQL

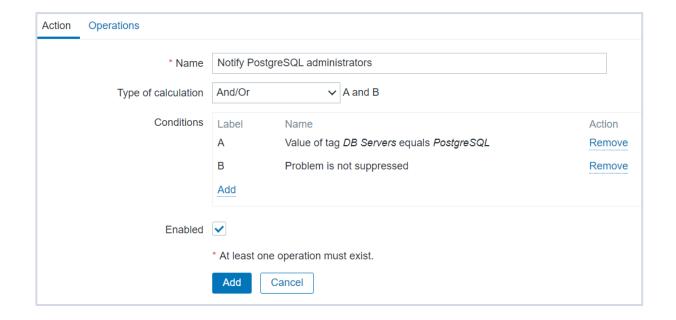

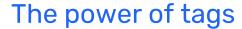

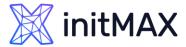

Supress Oracle related problems, while database is under maintenance

- Go to Configuration → Maintenance
- Click on Create maintenance period
- > Fill in required fields, Select host groups or hosts
- Specify tag DB Servers:Oracle

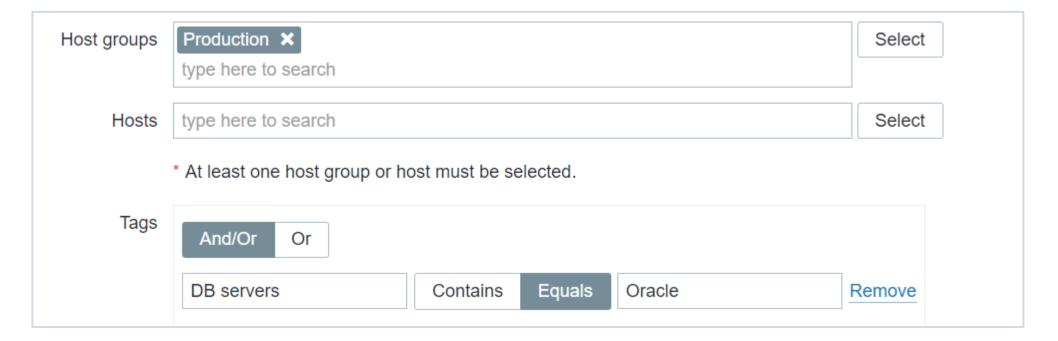

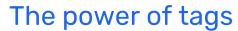

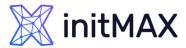

Use information extracted from item value as tag

- Go to trigger configuration
- > Fill in the required fields
- Use an {{ITEM.VALUE<N>}.regsub()} macro in the tag value

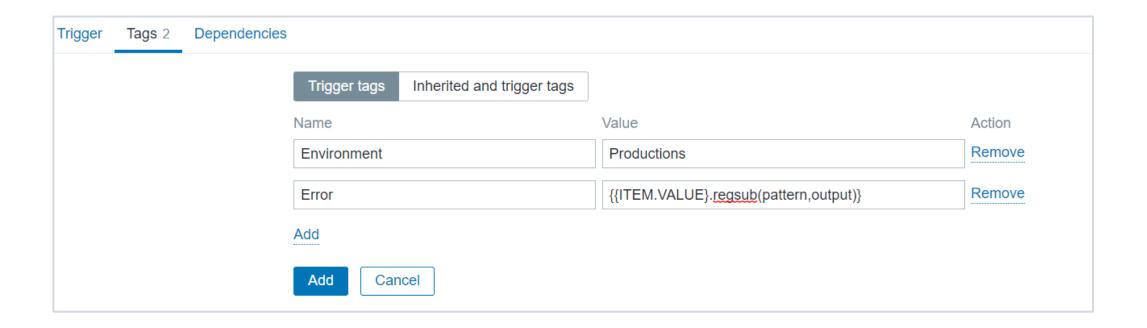

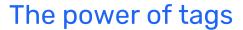

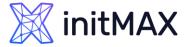

#### Aggregation by tag:value

- Go to item configuration
- Select type Calculated
- Create a custom key
- Specify the calculation formula

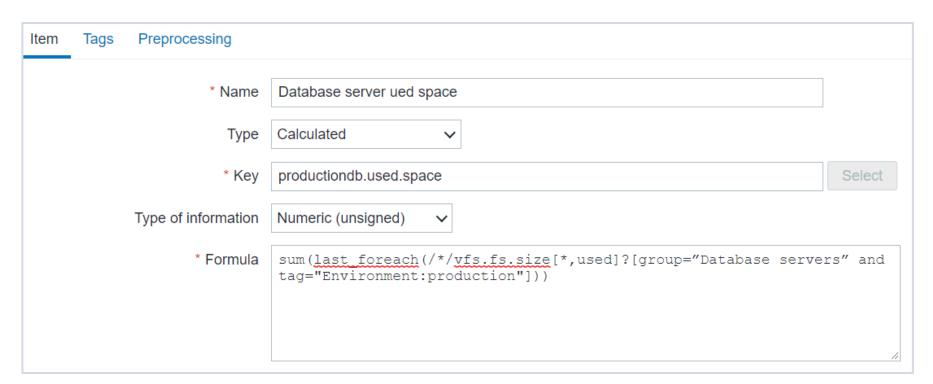

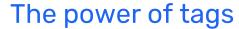

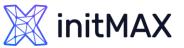

Executing script with parametter tag:value

- How to pass parameters to script?
- Set Tag in trigger
- Pass Tag value to script

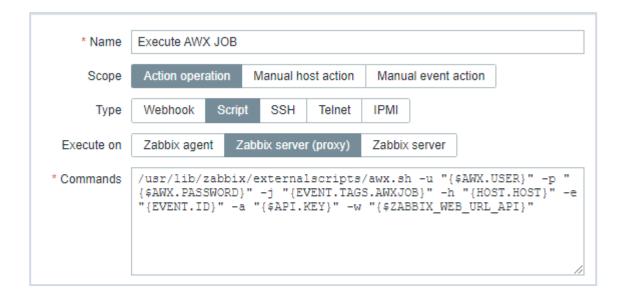

| Severity | Name ▲                                                    | Operational data | Expression                                                       | Status  | Tags                      |
|----------|-----------------------------------------------------------|------------------|------------------------------------------------------------------|---------|---------------------------|
| Warning  | APP1 is not installed                                     |                  | last(/LAB01/vfs.file.exists["C:\program files\app1\app1.exe"])=0 | Enabled | AWXJOB: AWX_Instal        |
| Warning  | Zabbix Agent version is not installed with actual version |                  | last(/LAB01/agent.version)<>"6.0.5"                              | Enabled | AWXJOB: AWX_Install_App1  |
|          |                                                           |                  |                                                                  |         | AWXJOB: AWX_Install_Agent |

# 3

**Event correlation** 

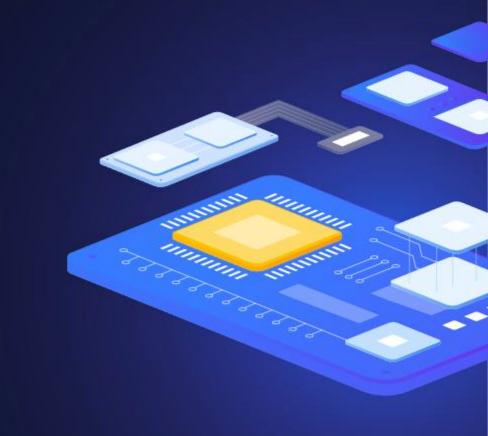

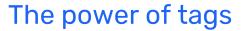

### **EVENT CORRELATION**

In Zabbix, it is possible to correlate problem events with their resolution.

- On trigger level Allows to correlate separate problems reported by one trigger, need to have Multiple Problem Event Generation mode enabled for a trigger
- Globally Problems reported from different triggers can be correlated using global correlation rules

Avoid using common tag names that may end up being used by different correlation configurations

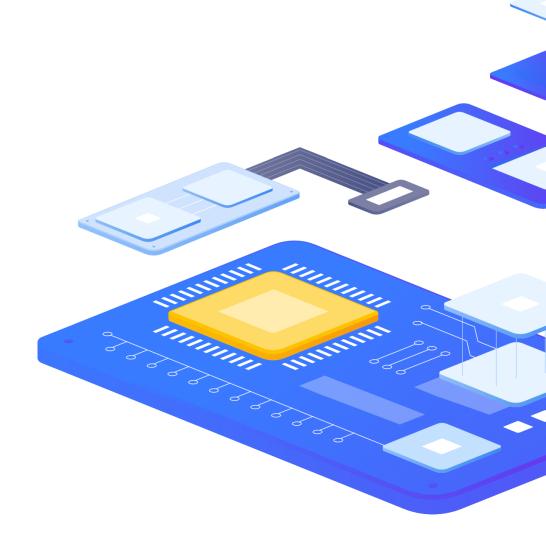

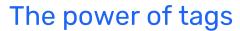

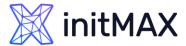

### TRIGGER-BASED EVENT CORRELATION

In general, an OK event closes all problem events created by one trigger, but there are cases when we require a more detailed approach.

Correlate separate problems reported by one trigger

- Tags are used to extract values and create identification for problem events
- Problems can be closed individually based on matching tags and their values

Useful for events, log files, SNMP traps, etc.

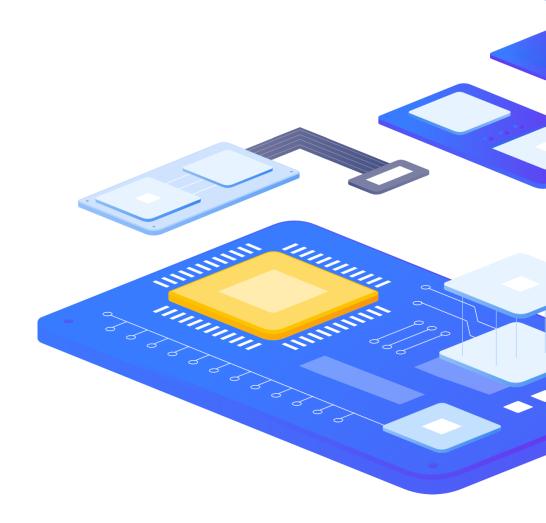

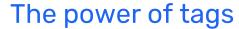

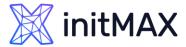

#### TRIGGER-BASED EVENT CORRELATION

Substring extraction is usually used for populating the tag name or tag value, with a specific value using a macro function, i.e.:

```
{{ITEM.VALUE}.regsub(pattern, output)}
{{ITEM.VALUE}.iregsub(pattern, output)}
{{#LLDMACRO}.regsub(pattern, output)}
{{#LLDMACRO}.iregsub(pattern, output)}
```

By applying a regular expression to the value obtained by the {ITEM.VALUE}, {ITEM.LASTVALUE} macro or a low-level discovery macro

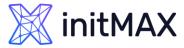

#### The power of tags

#### TRIGGER-BASED EVENT CORRELATION

So, creating a trigger with an example tag:

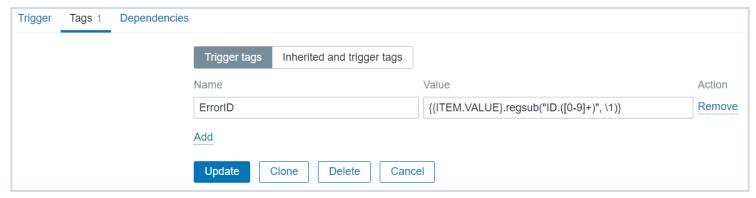

Would allow us to extract error ID from a log line:

Error ID:123 encountered

To create a problem that would be informative and possible to correlate:

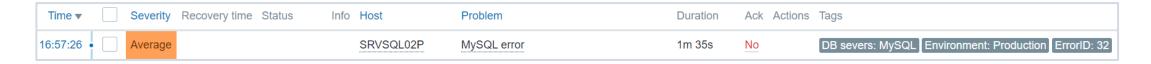

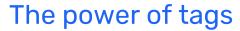

## **GLOBAL EVENT CORRELATION**

Global event correlation allows to reach out over all metrics monitored by Zabbix and create correlations

Resolves problems reported by one trigger with completely different trigger

- Problems matching correlation rules are closed automatically
- Events are still generated, but actions are not executed

Focus on root causes of a problem by saving yourself from repetitive notifications

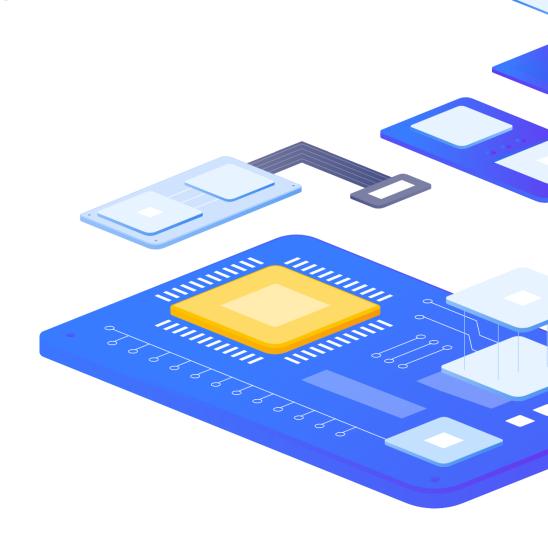

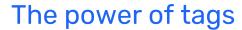

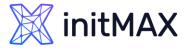

#### **GLOBAL EVENT CORRELATION**

Configuring global correlation rules is available to Zabbix Super Admins only

- Open Configuration > Event correlation to configure global event correlation rules
- Define conditions for the correlation rule

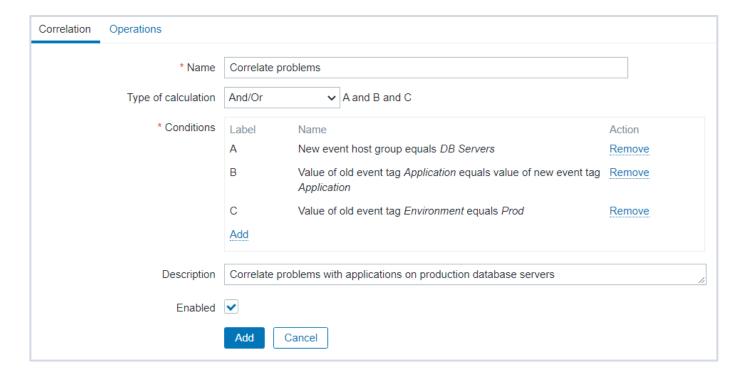

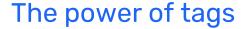

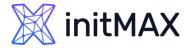

### **GLOBAL EVENT CORRELATION**

Operations define what to do in case of a match:

- Close old events close old events when a new event happens
- Close new event close new event immediately when it happens

| Event correlation rules |                                            |  |  |  |
|-------------------------|--------------------------------------------|--|--|--|
| Correlation             | Operations                                 |  |  |  |
|                         | Close old events 🗸                         |  |  |  |
|                         | Close new event                            |  |  |  |
|                         | * At least one operation must be selected. |  |  |  |
|                         | Add Cancel                                 |  |  |  |

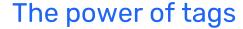

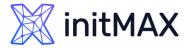

#### **GLOBAL EVENT CORRELATION**

Global event correlation must be configured very carefully:

- Always set a unique tag for the new event that is paired with old events
- > It can close all existing problems in the worst case
- Use a condition based on the old event when using the "Close old event" operation
- Keep the number of correlation rules limited to the ones you really need

4

Demonstration

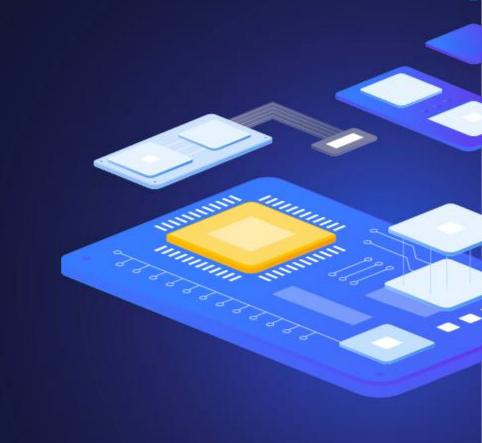

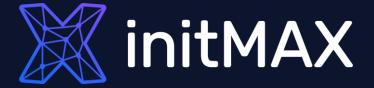

Questions?

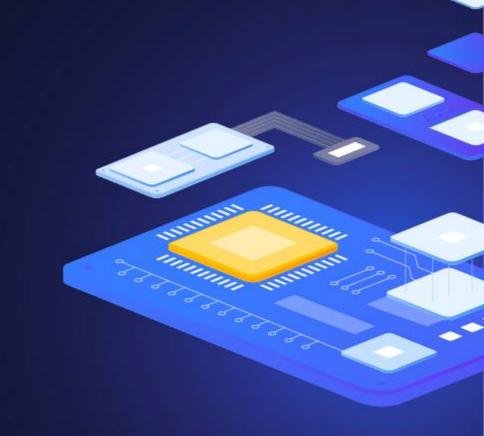

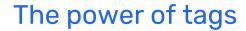

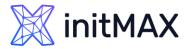

## **CONTACT US:**

| Phone:          | $\triangleright$ | +420 800 244 442                         |
|-----------------|------------------|------------------------------------------|
| Web:            | $\triangleright$ | https://www.initmax.cz                   |
| Email:          | $\triangleright$ | tomas.hermanek@initmax.cz                |
| LinkedIn:       | $\triangleright$ | https://www.linkedin.com/company/initmax |
| Twitter:        | $\triangleright$ | https://twitter.com/initmax              |
| Tomáš Heřmánek: | $\triangleright$ | +420 732 447 184                         |